# **A linguagem R: um ambiente para explorar dados e aprender com eles**

#### **Conferência** *Hello World*

3 de Maio de 2017, 14h30 Luís Borges Gouveia Auditório da UFP, Porto Universidade Fernando Pessoa 

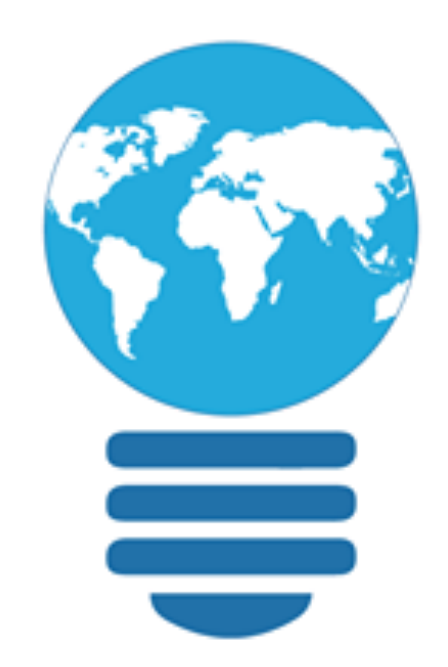

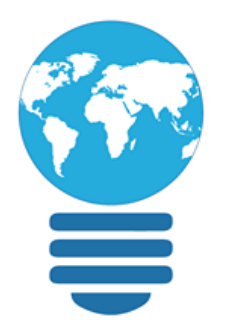

**A linguagem R: um ambiente para explorar dados e aprender com eles**  *Luis Borges Gouveia* 

- *Hello World conf, 3 de Maio*
- *1. Introdução*
- *2. Explorar dados e descobrir informação*
- *3. R stuff*

#### **Mensagem**

A linguagem R é uma experiência Séc XXI: exige conhecimento de estatística e *matemática, programação, criatividade, orientação para o mundo real e uma* perspetiva orientada aos problemas Obriga a lidar com dados e a descobrir informação neles, sendo muito visual. *Saber R é uma boa marca para os desafios resultantes dos dados que existem em quan9dade, diversidade e múl9pla qualidade (competência do Séc XXI)* 

## **Porque estes slides?**

**1**

A curva de aprendizagem do R…

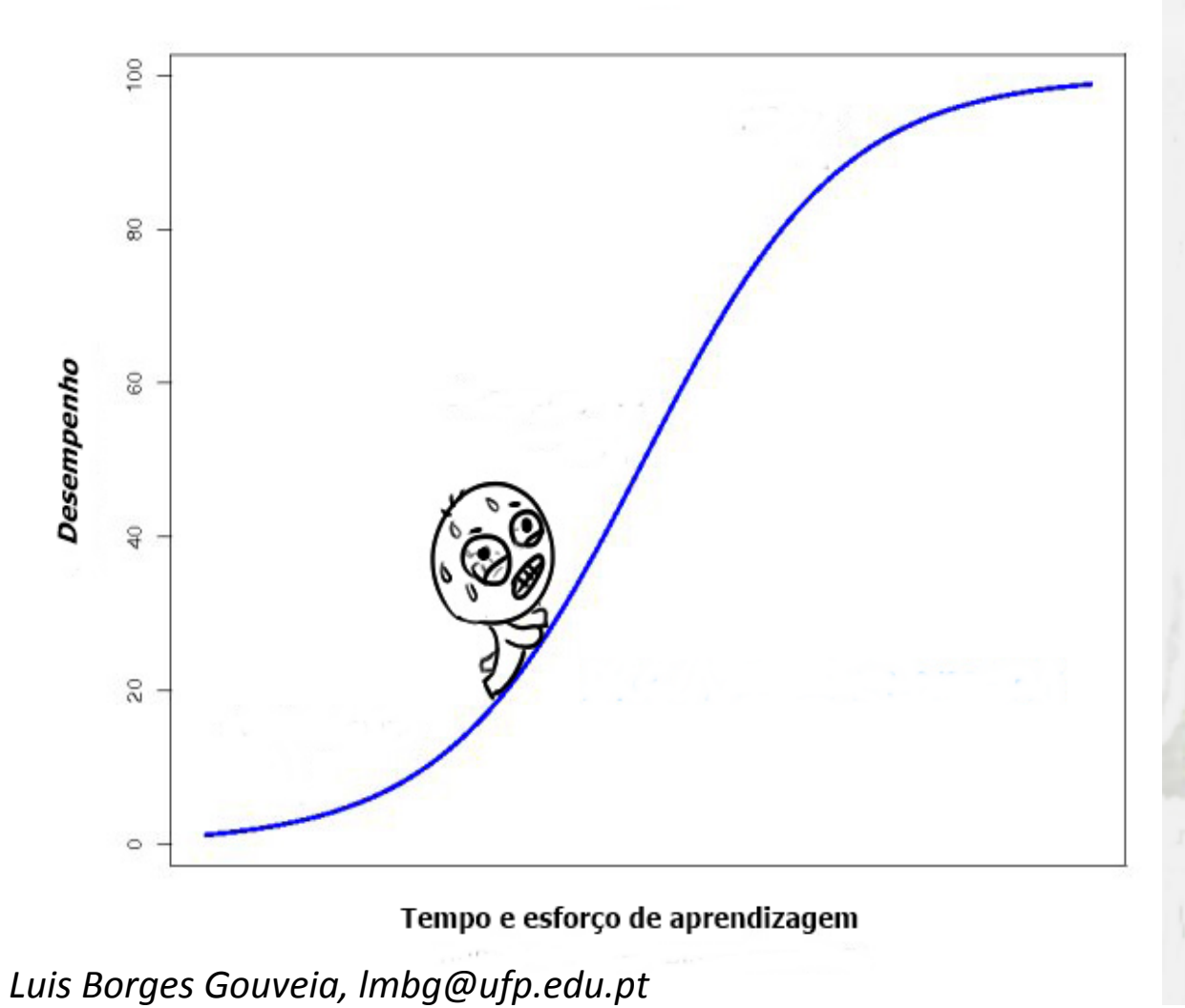

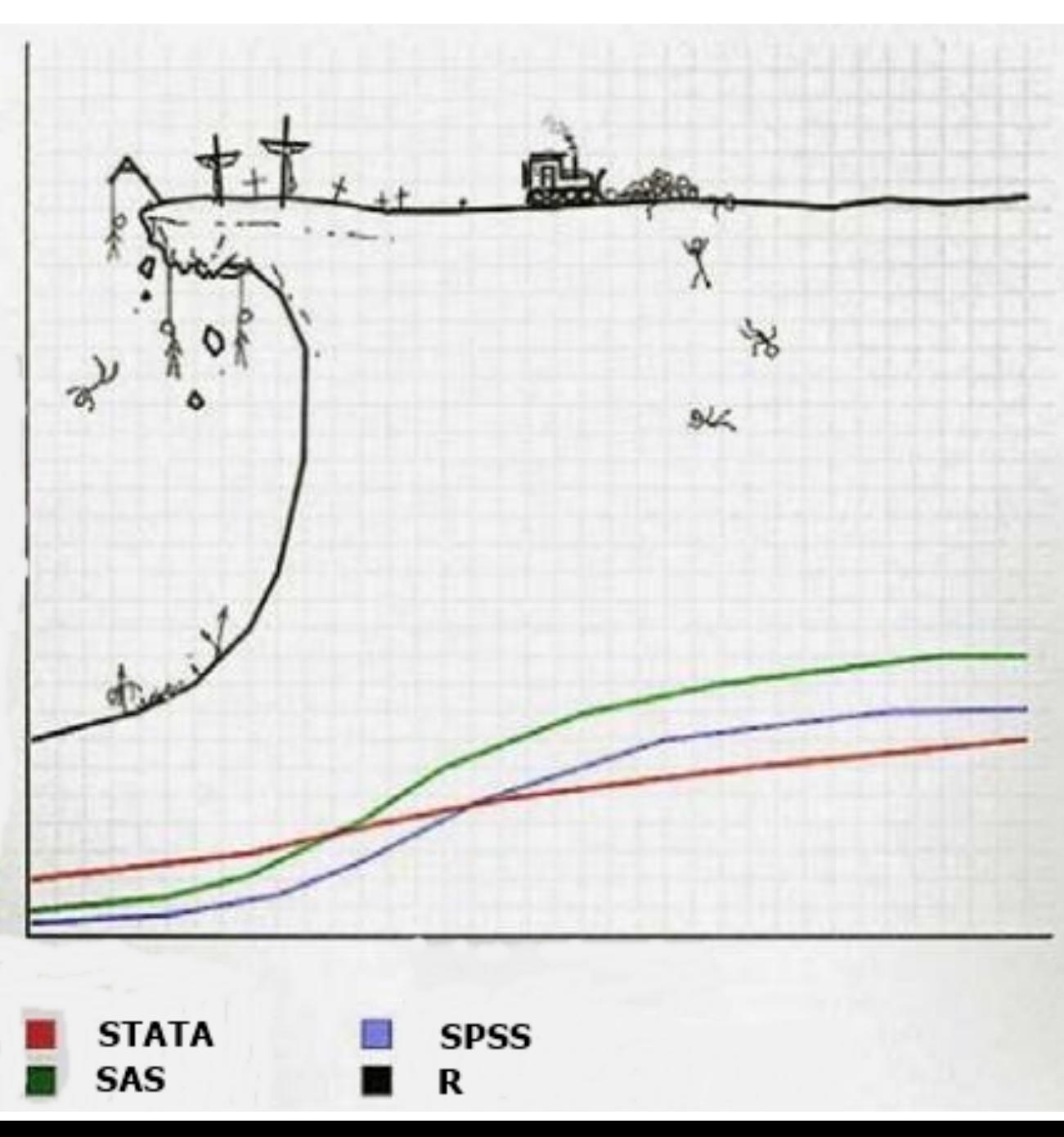

*Being smart !* 

**2**

**inteligência adaptação flexibilidade evolução mudança resposta**

**1N73LL1G3NC3 157H3 4B1L17Y 70 4D4P7 70** CH4NG3. -573PH3N H4WK1NG

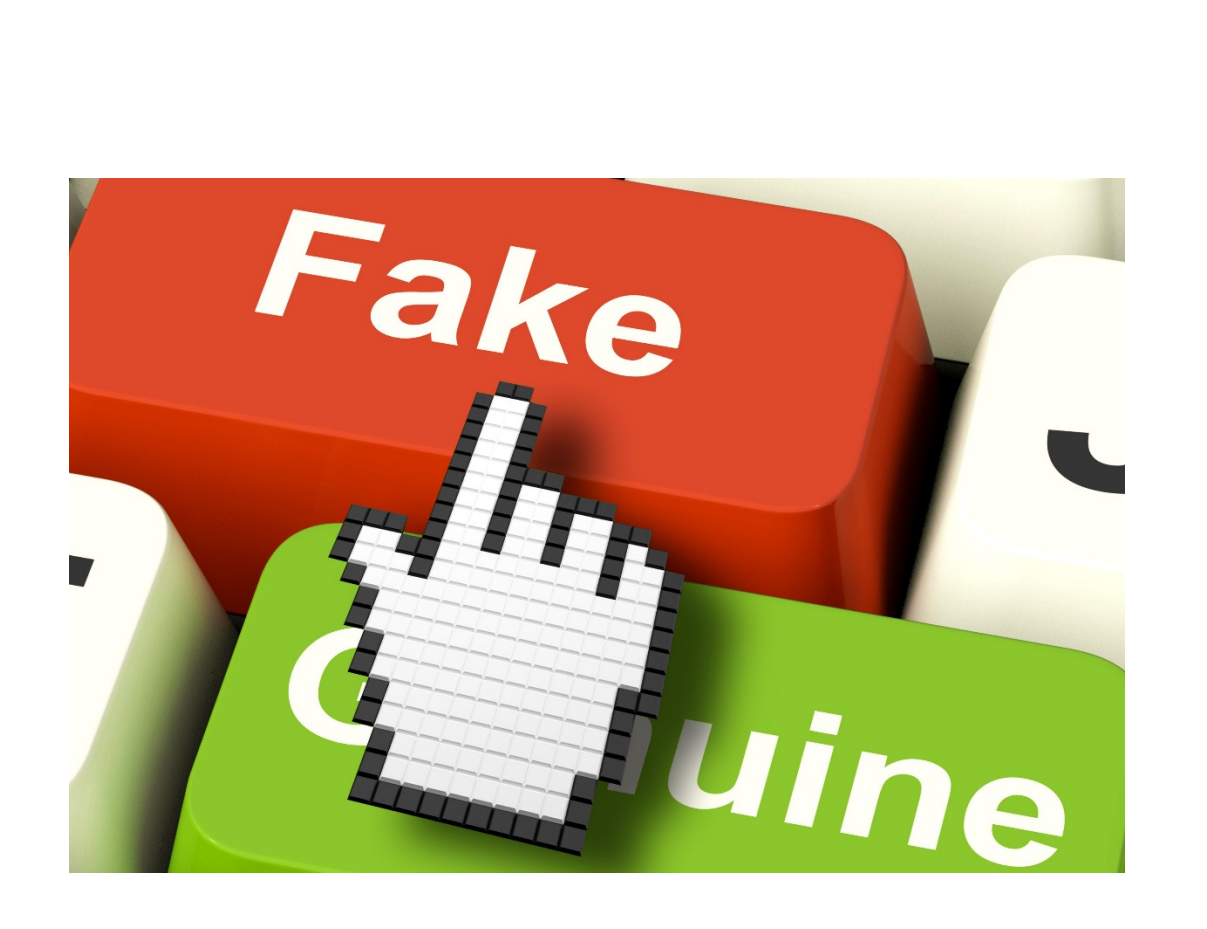

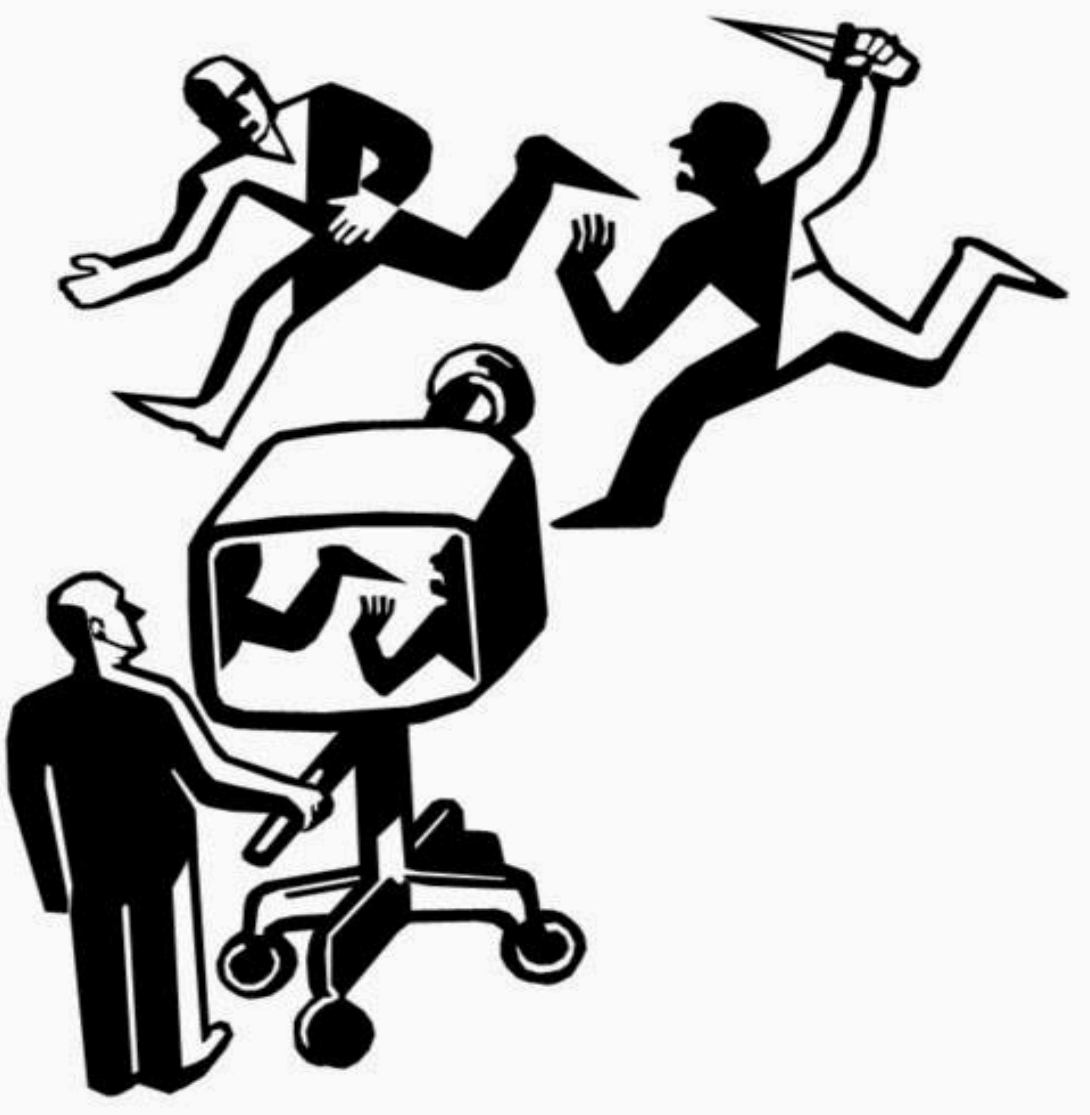

Luis Borges Gouveia, Imbg@ufp.edu.pt

**2**

## A importância do conhecimento dos dados ao conhecimento

## Os dados são o novo capital! Muitos desafios…

- Com impacto na segurança e defesa
	- Sustentabilidade: Económica, ambiental e social
	- Emprego / Sociedade
- E nas STI? (*Sistemas e Tecnologias de Informação*)
	- Segurança e privacidade
	- Interoperabilidade
	- Transformação digital
	- Mobilidade e adaptação: BYOD / BYOA
	- Novas plataformas: da colaboração à integração
	- Automatização da atividade humana: da IA à robótica
	- ...e claro, redes sociais, jogos, realidade aumentada, IoT, *cloud*...

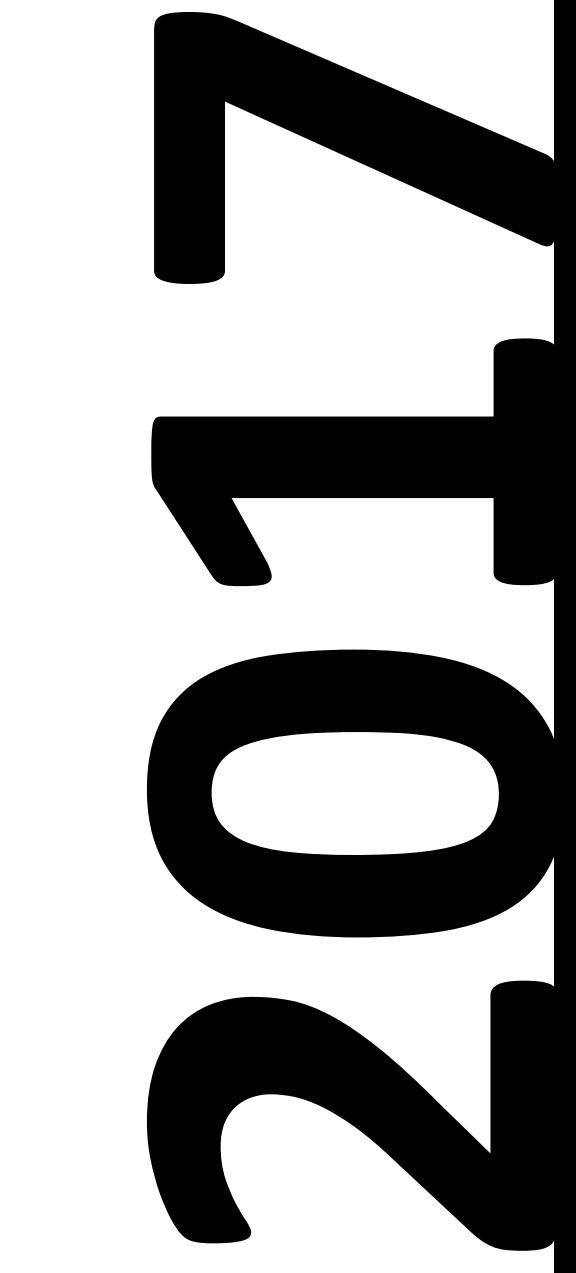

Luis Borges Gouveia, Imbg@ufp.edu.pt

**2**

# O exemplo do Facebook…

*HTTP Status Code 201: The request has been fulfilled and has resulted in one or more new resources being created*.

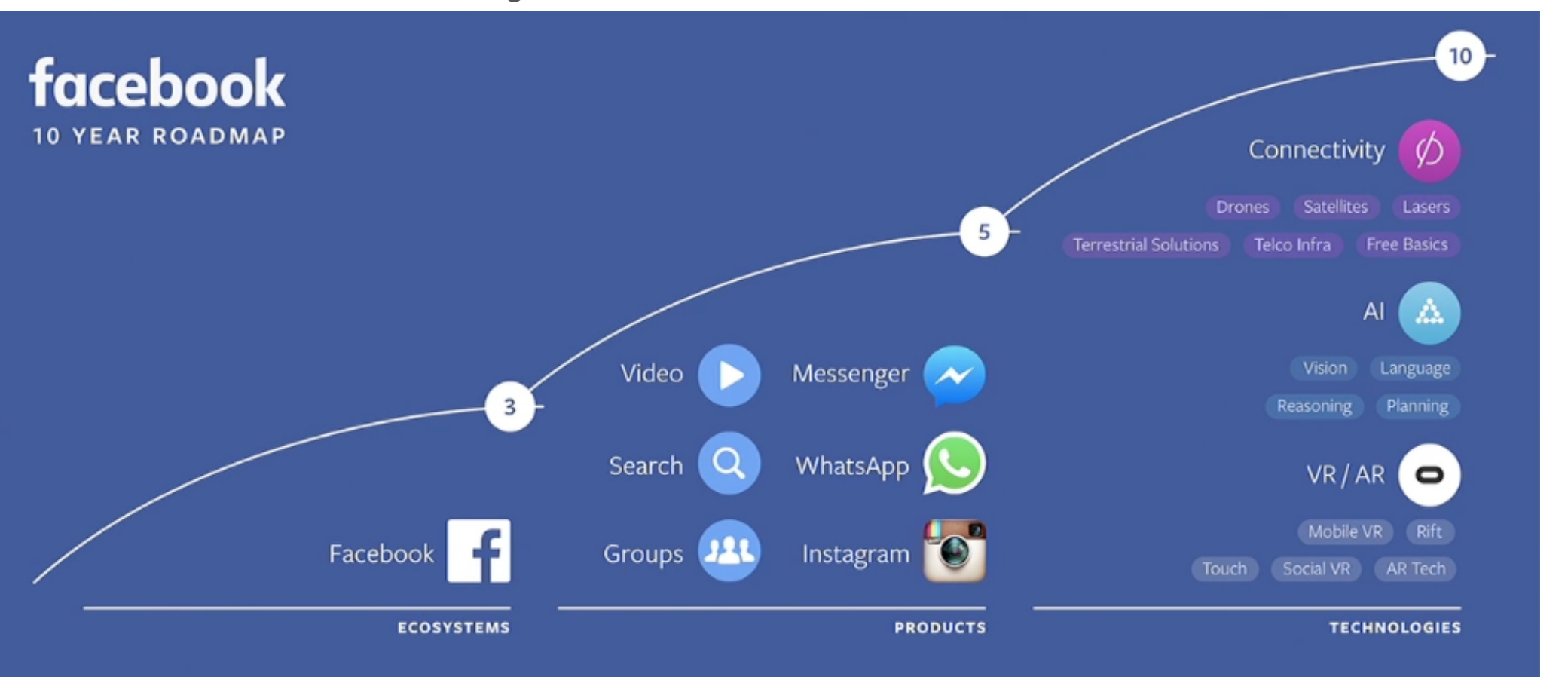

2017

Luis Borges Gouveia, Imbg@ufp.edu.pt

**2**

#### Aprender (*ok*) e explorar (*ver imagem*) o R… **2**

What we think and what really happens.

#### **REACHING GOALS**

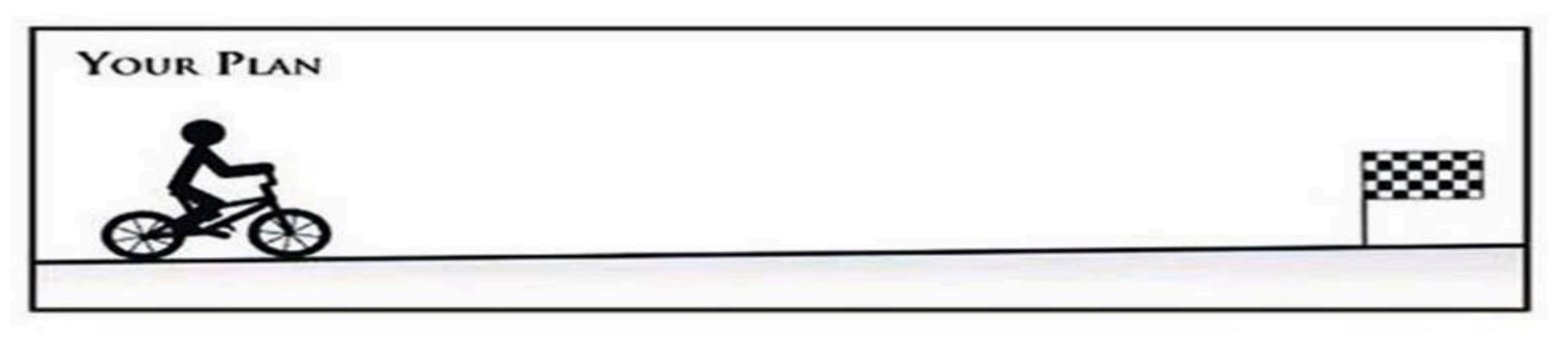

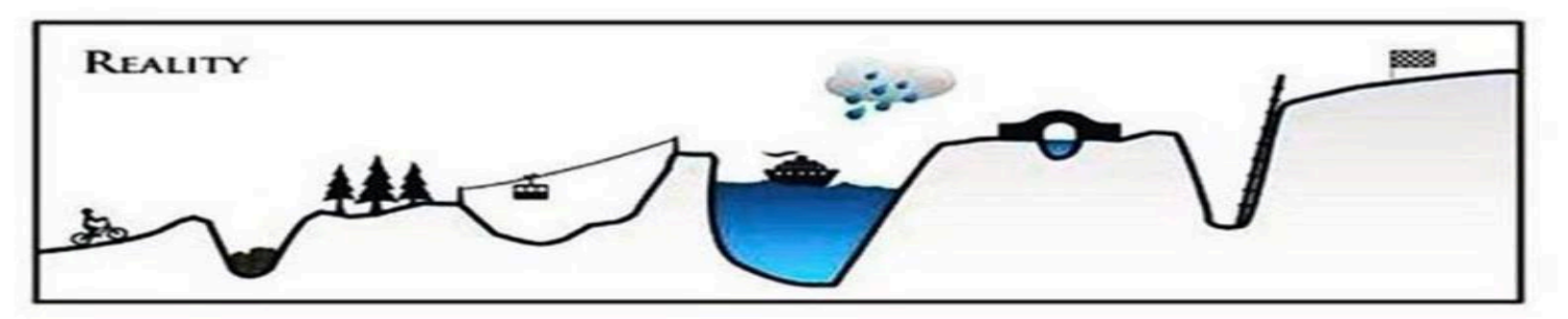

#### **3***, daqui para frente…*

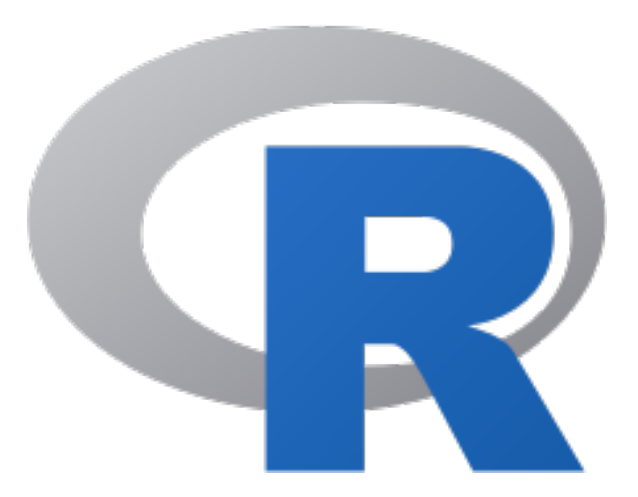

# **R** *stuff*

## Em que consiste o R?

- O R é uma linguagem de computador interpretada, orientada aos objetos
	- O R, é desenvolvido em R, à exceção de um pequeno conjunto de primitivas internas
	- $\acute{\text{F}}$  possível integrar código em C, C++, FORTRAN ou Python, para maior eficiência ou reutilização de trabalho existente
	- Os comandos de sistema são chamados do interior do R
- O R é utilizado para a manipulação de dados, estatística e geração de gráficos e é constituido por:
	- Operadores:  $(+) *$  %, entre outros) para cálculos em vetores e matrizes
	- Oferece múltiplos conjuntos, coerentes e integrados, de funções
	- Possui funcionalidades para produzir gráficos de elevada qualidade
	- Permite funções escritas pelo utilizador e conjuntos de funções (pacotes), com uma extensa lista já existente (quase 10 000)

## Origem do R

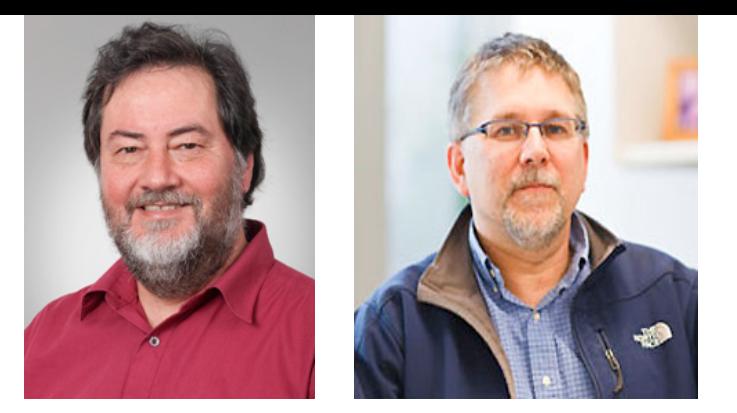

- S: linguagem para a análise de dados desenvolvida nos laboratórios Bell, por volta de 1976
	- Licenciada pela *AT&T/Lucent* à *Insightful, que criou o S-plus*, em 2004
	- Em 2008, a TIBCO adquiriu a *Insightful* (http://www.tibco.com/)
- R: proposto como software livre, por Ross Ihaka (1954) e Robert Gentleman (1959) na Universidade de Auckland (https://www.auckland.ac.nz, Nova Zelândia) em Agosto de 1993 (o R está surge da letra inicial do nome dos seus autores e é também a letra anterior a S...)
	- R foi inspirado na linguagem S e no LISP
	- Desde 1997 o núcleo internacional do R (cerca de 20 pessoas mas uma comunidade de milhares de programadores) transformou o R num software de estatística e análise de dados dos mais sofisticados e completos

#### A arquitetura do R

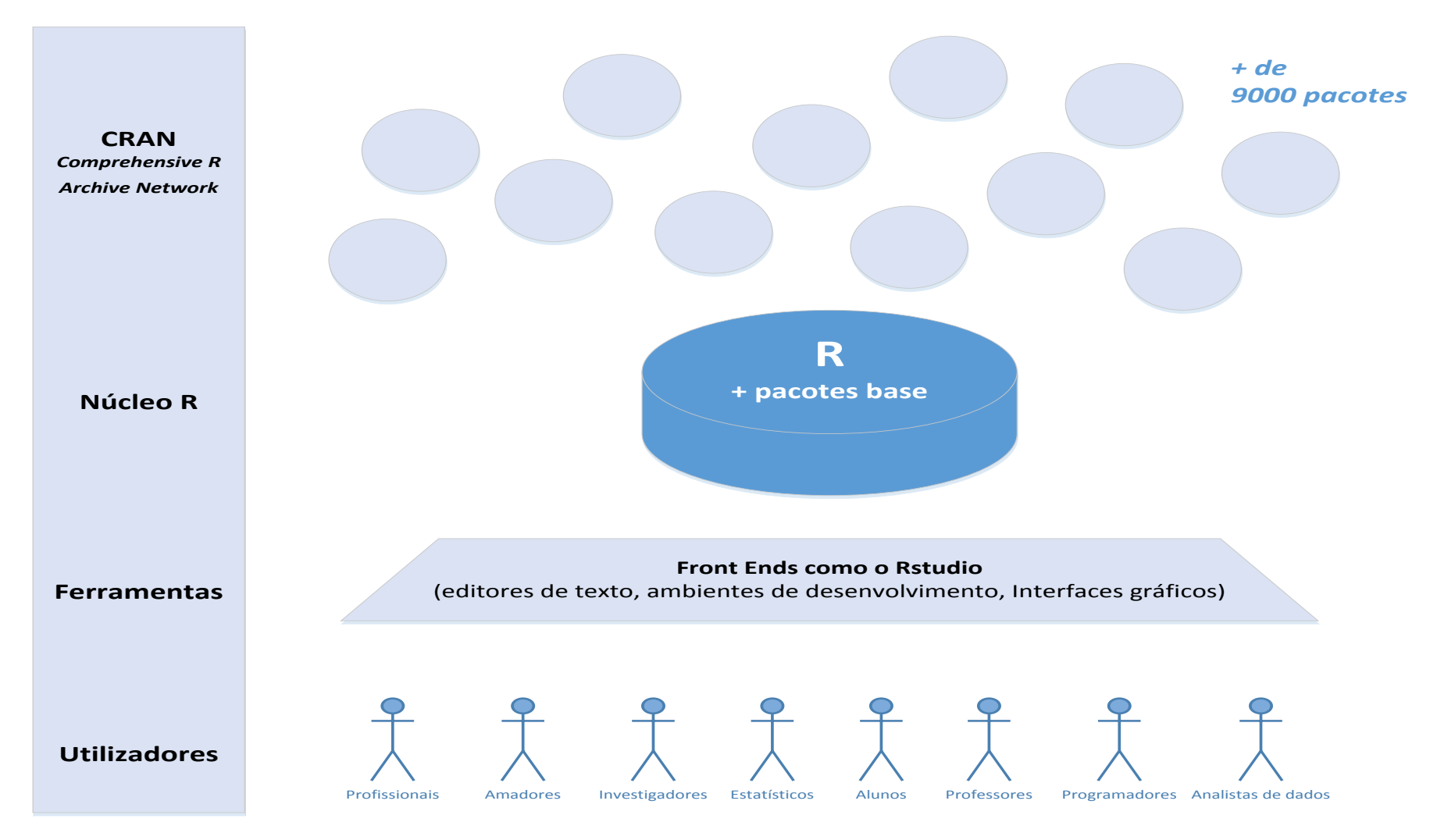

#### O Interface do R – *https://www.r-project.org/*  R (v 3.4.0 de 21 de Abril de 2017 – *You Stupid Darkness*)

- A maior parte das coisas no R são objetos
	- Funções, conjuntos de dados, resultados, ...
	- Os gráficos são produzidos e não são guardados como objetos
- Um *script* pode ser pensado como um modo para produzir objetos
	- O objetivo é obter os resultados dos dados (novos dados) e os gráficos pretendidos

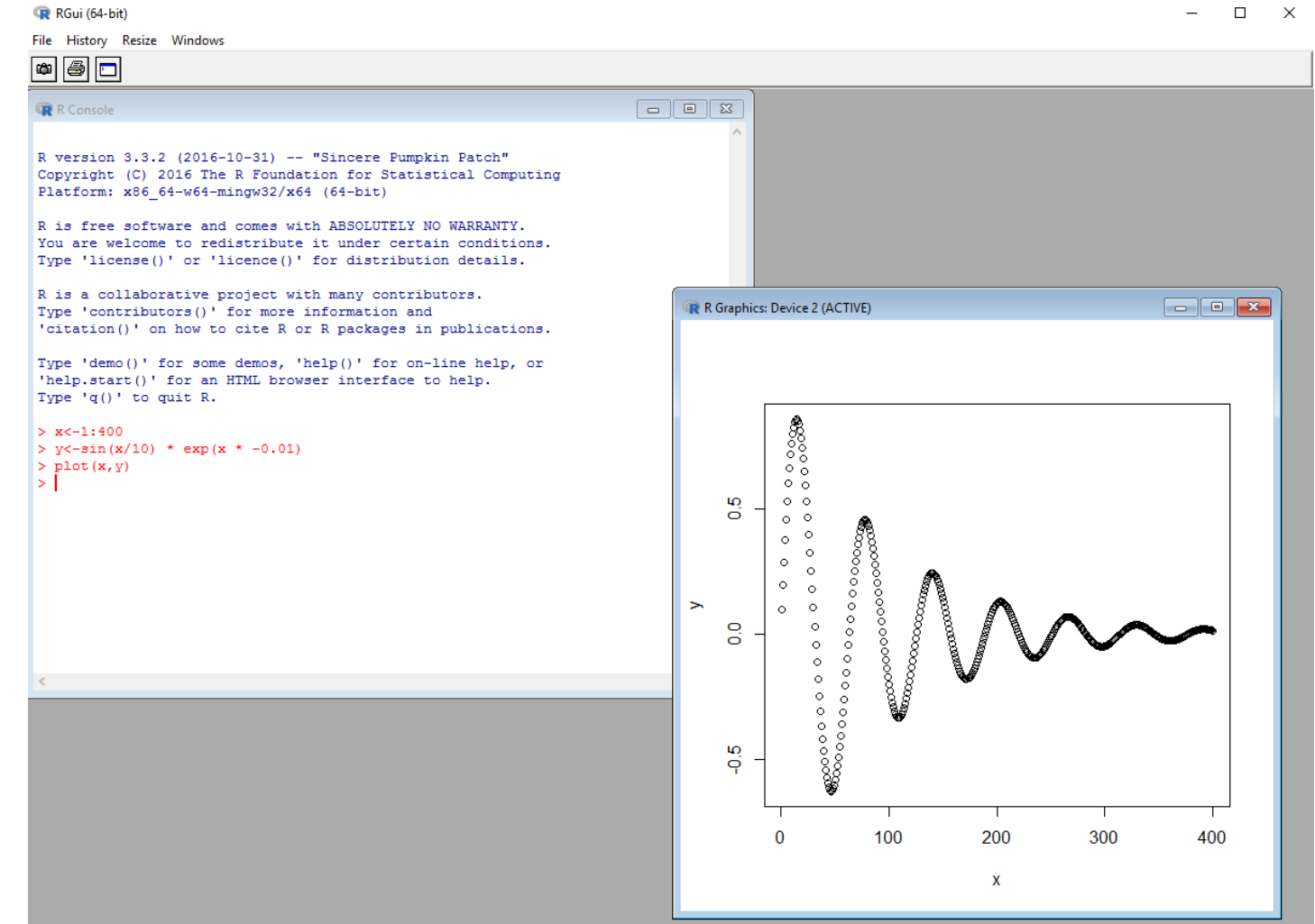

#### Interfaces de desenvolvimento e suporte o R-Studio como ambiente de trabalho

Muitos editores e ambientes que facilitam o desenvolvimento em R

- o mais conhecido e usado é o R-Studio
	- https://www.rstudio.com/
- Eclipse com StaET for R
	- http://www.walware.de/goto/ *statet*
- ESS, *Emacs Speaks statistics* 
	- http://ess.r-project.org/
- Togaware
	- http://rattle.togaware.com/
- Rgedit
	-

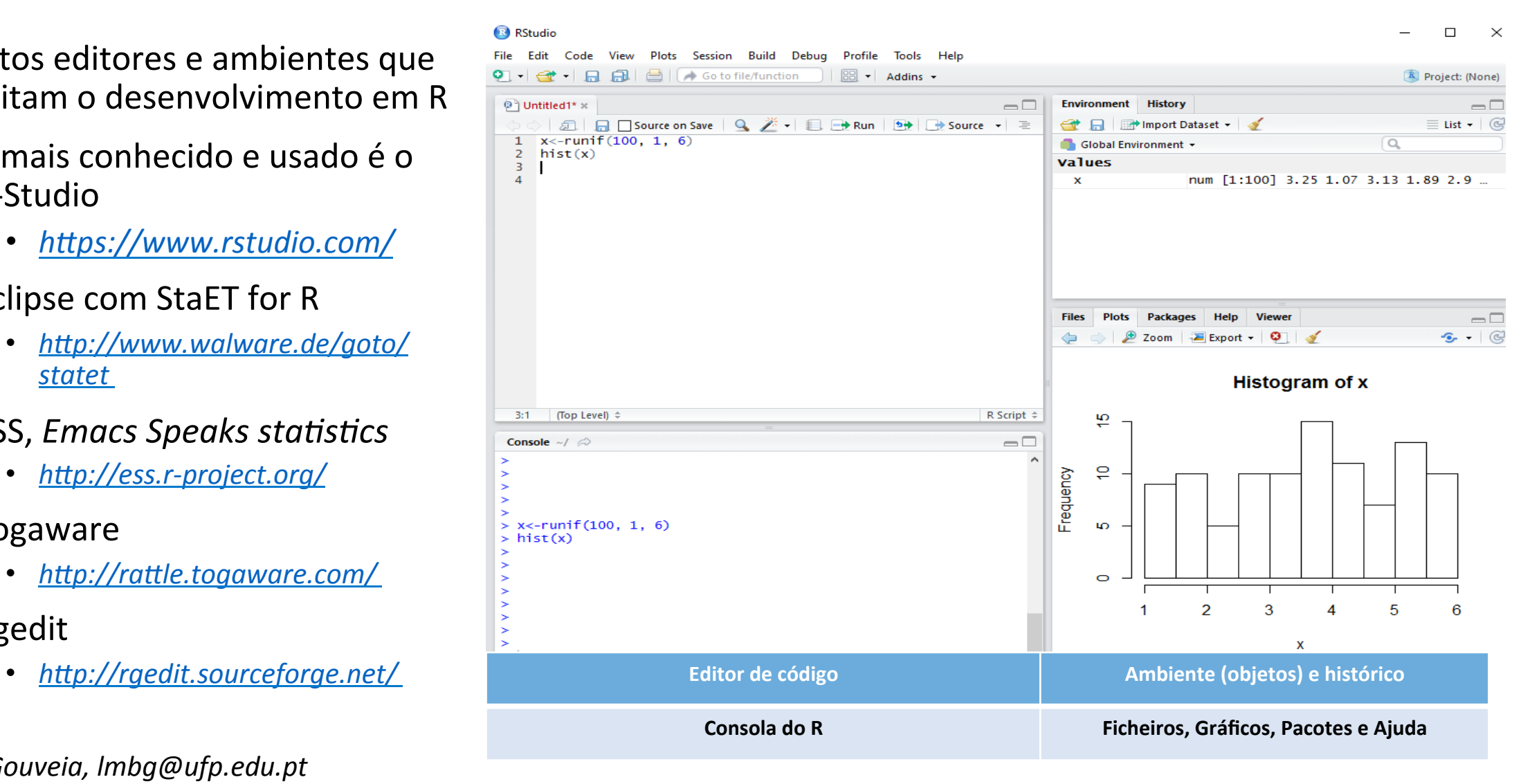

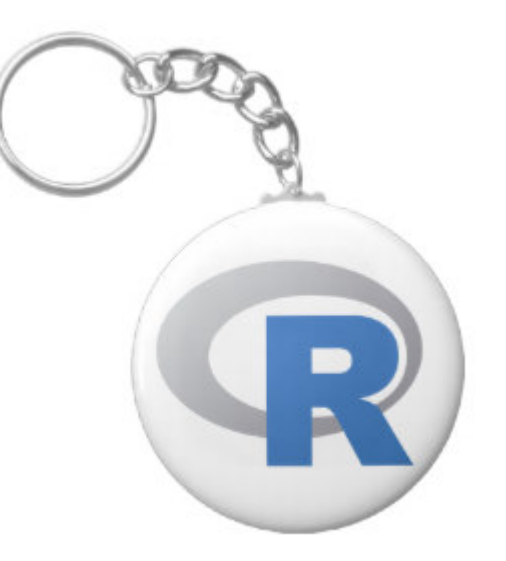

## Operação básica em R

#### Numa sessão R

- **1. Dados:** Ler os dados de outras fontes
- **2. Ferramentas**: Utilizar pacotes, bibliotecas e funções
- **3. Problema**: Escrever funções e código, quando necessário
- **4. Análise**: Conduzir uma análise de dados estatística ou outra
- **5. Visualização**: Produzir os gráficos necessários para evidenciar os resultados
- **6. Reporte**: Gravar os resultados para ficheiros, as tabelas de dados e os gráficos gerados ou produzir relatórios
- **7. Preservação**: Gravar o espaço de trabalho R, se necessário

#### Ler os dados: alternativas

- como tabelas (*data frames*), a partir de:
	- ficheiros de texto, txt (delimitados por *tab*), csv (com informação separada por vírgulas)
	- diretamente dos conjuntos de dados (origem)
	- via *clipboard* (*copy* e *paste*) ou introduzido por teclado
- dados em formato texto que podem ser lidos de:
	- páginas Web (*webscraping*)
	- ficheiros de texto
	- ficheiros em formato pdf (*portable document format*)
- dados de som e de imagem podem ser lidos e processados

#### Categorias de objetos em R

(*mode*): como os objetos que são armazenados no R (*class*): como os objetos são tratados pelas funções

 $> M <$  - matrix(c(2, 3, 5, 6, 4, 2, 1, 8, 5), nrow=3, ncol=3)

 $> M$ 

 $[$ ,1] $[$ ,2] $[$ ,3]  $[1,]$  2 6 1  $[2,]$  3 4 8

 $[3,] 5 2 5$ 

- O **modo** da matriz M é determinado de forma automática pelos tipos de valores guardados em M, neste caso números inteiros (caso sejam uma mistura de tipos, o modo é lista)
- A **classe** da matriz M pode ser definida por defeito (dependendo de como foi criada) ou de forma explícita pelo utilizador. Podemos verificar a classe de um objeto e modificá-la. A classe determina como as funções vão lidar com M

#### Pequenos exercícios em R…

- 1. Gerar uma distribuição normal de 100 valores, com uma média de 62 e um desvio padrão de 25
	- $x < -$  rnorm(100, mean=62, sd=25)
- 2. Gerar dados que simulam 20 lançamentos de uma moeda equilibrada
	- $x < -$  sample(1:2,20,TRUE,prob=c(1/2,1/2))
- 3. Gerar dados que simulam 100 lançamentos de um dado equilibrado e com valores de 1 a 6, nas faces
	- x <- sample(1:6,100,TRUE, prob=c(1/6,1/6,1/6, 1/6, 1/6, 1/6))

#### Mais sete exercícios…

- 1. Qual é o maior valor?  $\log \sqrt{\pi}$  ou  $\sqrt{\log \pi}$
- 2. O que é que a função *rep* faz?
- 3. Crie um vetor contendo 50 vezes o valor 1 e chame ao vetor *grupo2*
- 4. Utilize um ciclo *for* para calcular os primeiros 50 números de Fibonacci. Armazene estes valores no vetor *grupo2* (obs:  $Fn = F(n-1) + F(n-2)$ ,  $F1 = 1$ ,  $F2 = 1$
- 5. O que faz a função *table*?
- 6. Quantos dos 50 números de Fibonacci são divisíveis por 3?  $(obs: a \, %\, b)$
- 7. Qual é a média dos primeiros 15 números de Fibonacci?

#### Exercícios… resolução do 1

**1. Qual é o maior valor?**  $\log \sqrt{\pi}$  **ou**  $\sqrt{\log \pi}$  $>$   $log(sqrt(pi))$  $[1]$  0.5723649  $>$  sqrt(log(pi)) [1] 1.069921 

Resposta: O valor associado à segunda expressão é maior 

#### Exercícios… resolução do 2 e 3

#### **2.** O que é que a função *rep* faz?

?rep

Resposta: repete os elementos num vetor ou lista

**3.** Crie um vetor contendo 50 vezes o valor 1 e chame ao vetor grupo2 grupo2 $\leftarrow$  rep(1, 50) grupo2 [1] 1 1 1 1 1 1 1 1 1 1 1 1 1 1 1 1 1 1 1 1 1 1 1 1 1 [26] 1 1 1 1 1 1 1 1 1 1 1 1 1 1 1 1 1 1 1 1 1 1 1 1 1 

#### Exercícios… resolução do 4

4. **UYlize um ciclo** *for* **para calcular os** primeiros 50 números de Fibonacci. **Armazene estes valores no vetor grupo2**   $(obs: Fn = F(n-1) + F(n-2), F1 = 1, F2 = 1)$ 

Resposta: grupo $2 <$ - rep $(1,50)$ for(i in  $3:50$ ) {  $grupo2[i] < grupo2[i-1] + grupo2[i-2]$ } 

> grupo2  $[1] 1 1 2 3$ [5] 5 8 13 21 [9] 34 55 89 144 [13] 233 377 610 987 [17] 1597 2584 4181 6765 [21] 10946 17711 28657 46368 [25] 75025 121393 196418 317811 [29] 514229 832040 1346269 2178309 [33] 3524578 5702887 9227465 14930352 [37] 24157817 39088169 63245986 102334155 [41] 165580141 267914296 433494437 701408733 [45] 1134903170 1836311903 2971215073 4807526976 [49] 7778742049 12586269025

## Exercícios… resolução 5, 6 e 7

#### 5. **O que faz a função** *table***?**

?table

Resposta: usa os fatores de classificação cruzada para a criação de uma tabela de contingência que conta cada combinação dos níveis de fatores 

#### 6. **Quantos dos 50 números de Fibonacci são divisíveis por 3?** (obs: a %% b)

```
> table(grupo2 = grupo2 %% 3 ==0)
```
grupo2 

FALSE TRUE

 38 12 

Resposta: até ao quinquagésimo número de Fibonacci, existem 12 valores divisíveis por 3

#### 7**. Qual é a media dos primeiros 15 números de Fibonacci?**

```
> mean(grupo2[1:15])
[1] 106.4
```
#### Típico de uma linguagem de programação… Tempo e experiência

- usar um caderno (logbook) para apoio (Jupyter notebook: https://ipython.org/notebook.html)
- recorrer a uma carta de referência da linguagem R: https://cran.r-project.org/doc/contrib/Short-refcard.pdf
- consultar índice de referência do R (R: A Language *and Environment for Statistical Computing*), manual com 3518 páginas: https://cran.r-project.org/doc/manuals/r-release/ *fullrefman.pdf*
- Recorrer a apoios especializados como o catálogo de cores em R:

http://www.stat.columbia.edu/~tzheng/files/Rcolor.pdf

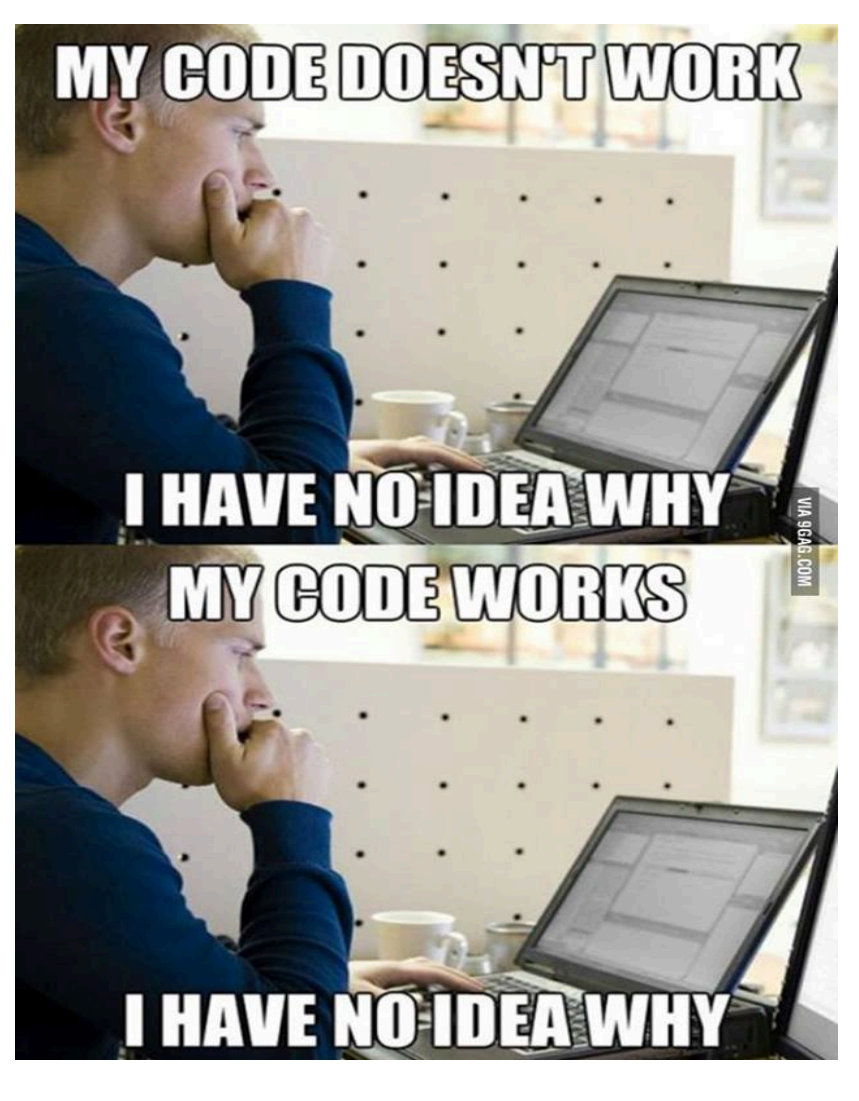

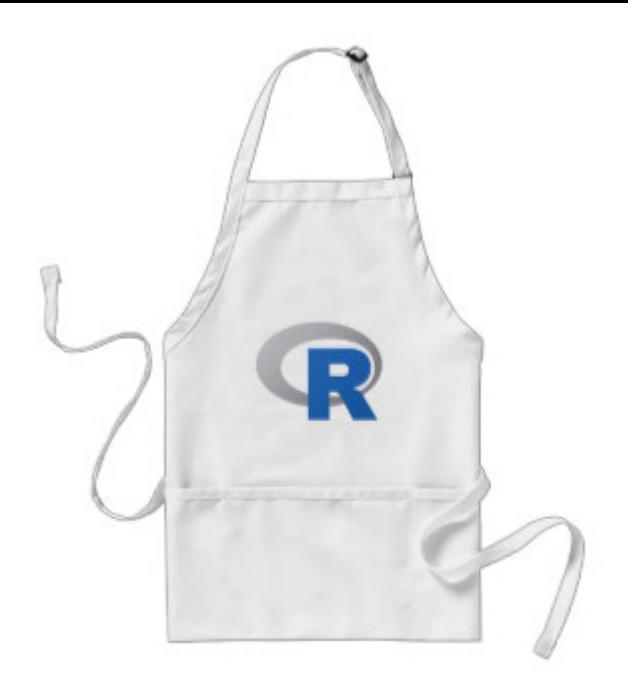

# Exemplos do uso de R

• Um exemplo de mapeamento de uma função em 2D x<-1:400  $y$  <-sin(x/10)  $*$  exp(x  $*$  -0.01) ပ္ပိ plot(x,y) 

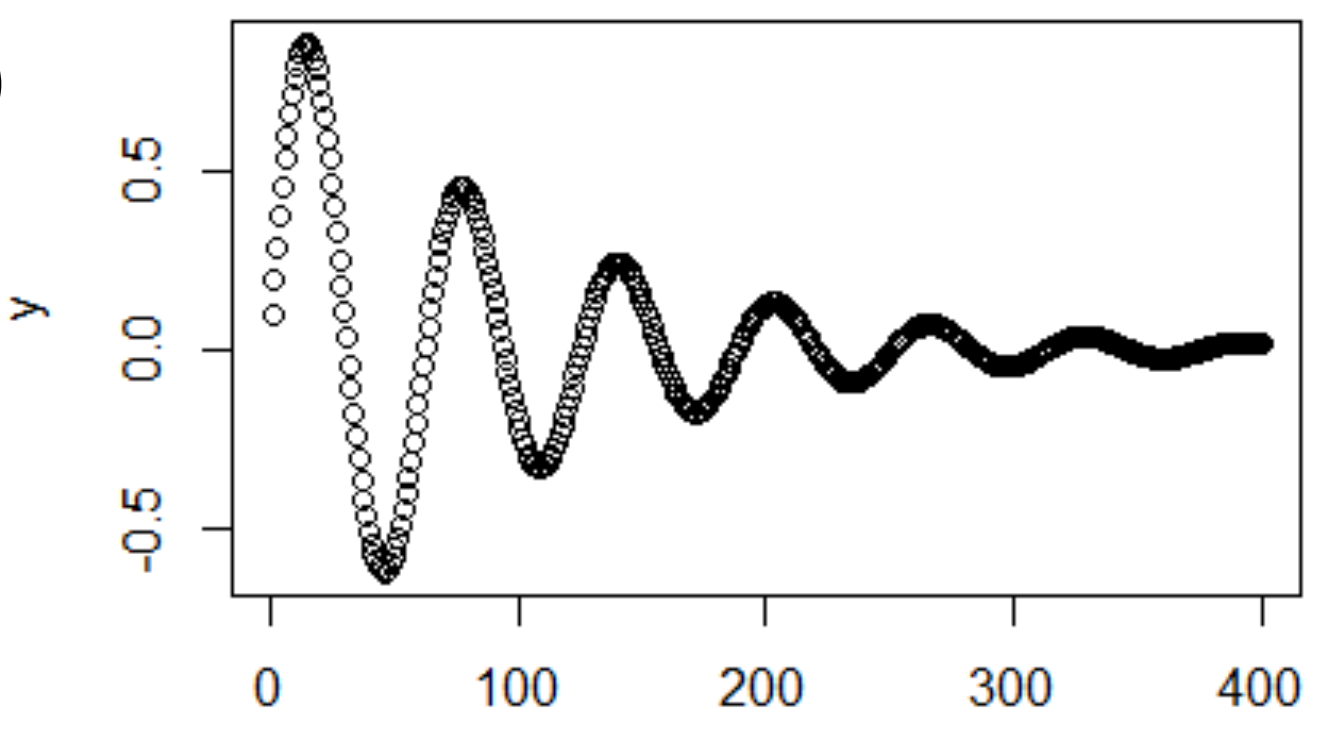

• Um exemplo de um gráfico de pontos com visualização da linha de regressão entre as variáveis X e Y

```
n < -500x < -rnorm(n)y < -x + \text{rnorm}(n)plot(x, y)abline(Im(y \sim x), col = "blue ", lwd=2)
```
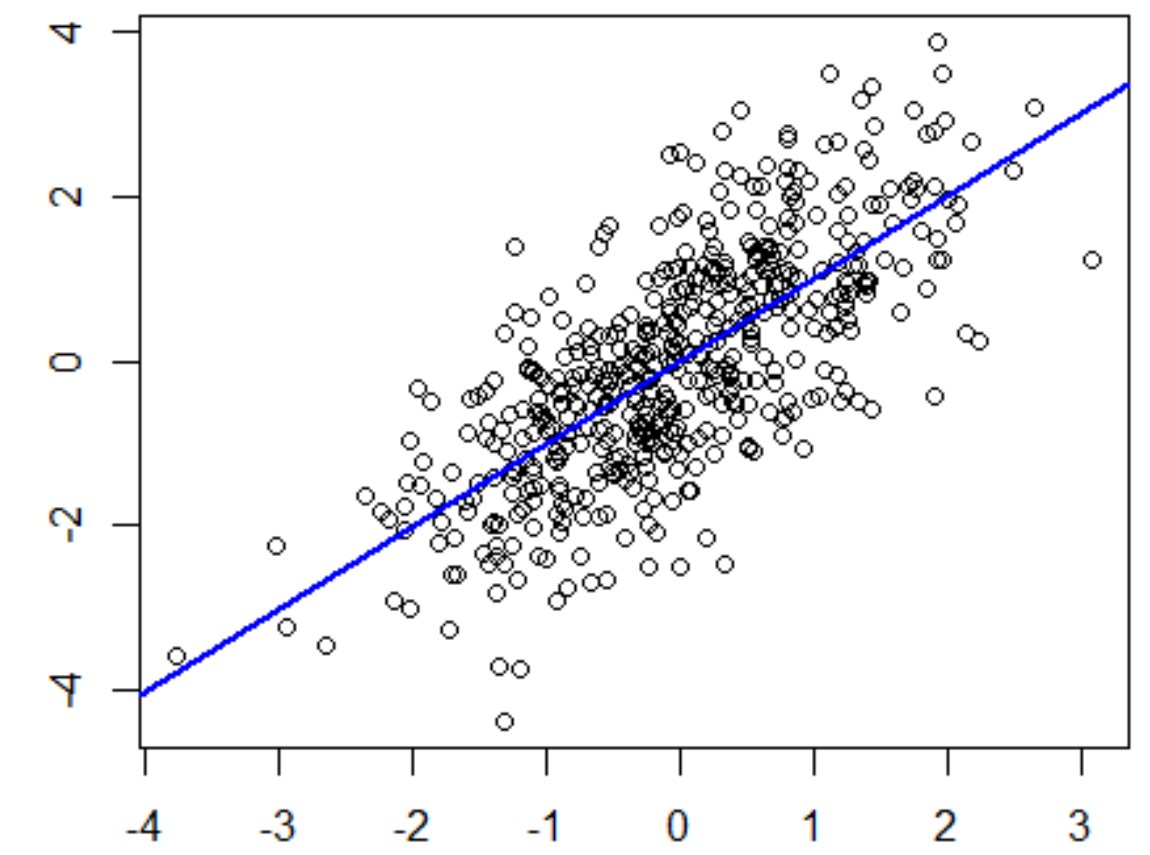

• Um exemplo de mapeamento de uma função em 3D cone  $\le$ - function(x, y){ sqrt $(x^2+y^2)$ } 

```
x < -y < -seq(-1, 1, length = 20)z < - outer(x, y, cone)
```
 $persp(x, y, z)$ 

```
persp(x, y, z,main="Perspectiva 3D de um cone",
   zlab = "Altura",
   theta = 30, phi = 15,
   col = "deepskyblue1", shade = 0.5)
```
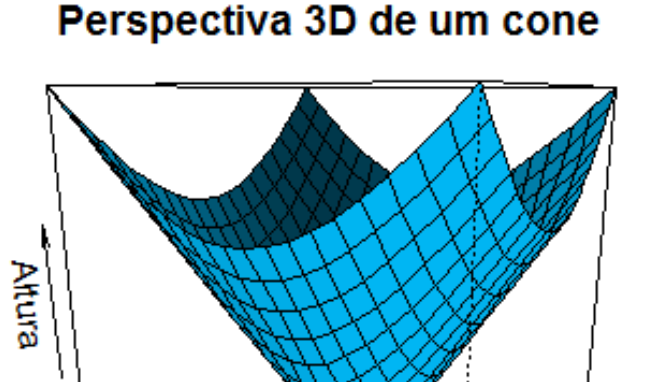

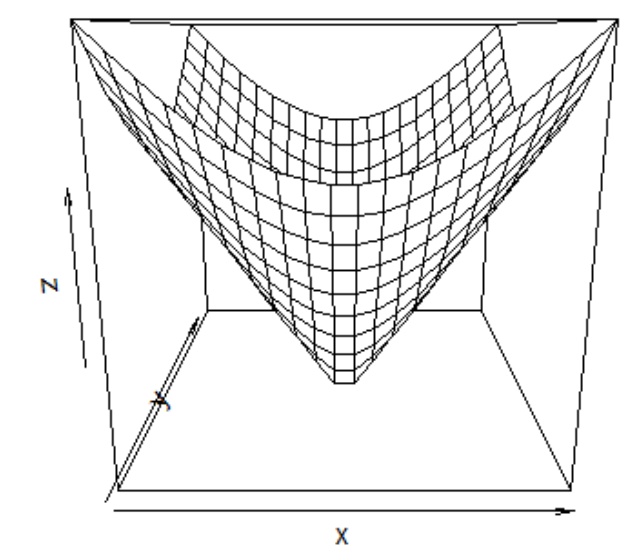

```
• Um	clássico…	
    x < - seq(-10, 10, length=50)
    y \leq -xf <- function(x,y) {
     r < -sqrt( x^2+y^2)Ν
     10 * sin(r)/r}	
    z <- outer(x, y, f)
    z[is.na(z)] <- 1
    persp(x, y, z, theta = 30, phi = 30, expand = 0.5,
        col = "deepskyblue",
        						shade=.5,	
        xlab = "X", ylab = "Y", zlab = "Z")
```
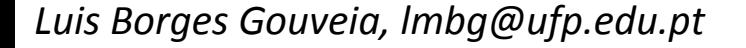

## O uso de cor

```
par(bg = "black", col.main = "white", col.lab = "white")pie(rep(1,24), col = rainbow(24), radius = 0.9)
title(main = "Roda da Cor", cex.main = 2.0, font.main = 3)
title(xlab = "(Demonstração do uso da cor no R)",
```
 $cex.lab = 1.1$ , font.lab = 3)

Este exemplo foi retirado de *demo(graphics)* 

Os códigos de cor no R, estão disponíveis num catálogo com os nomes e cores, em http://www.stat.columbia.edu/~tzheng/files/Rcolor.pdf Para ajudar a saber os códigos Hexadecimais de cor:

http://www.color-hex.com/

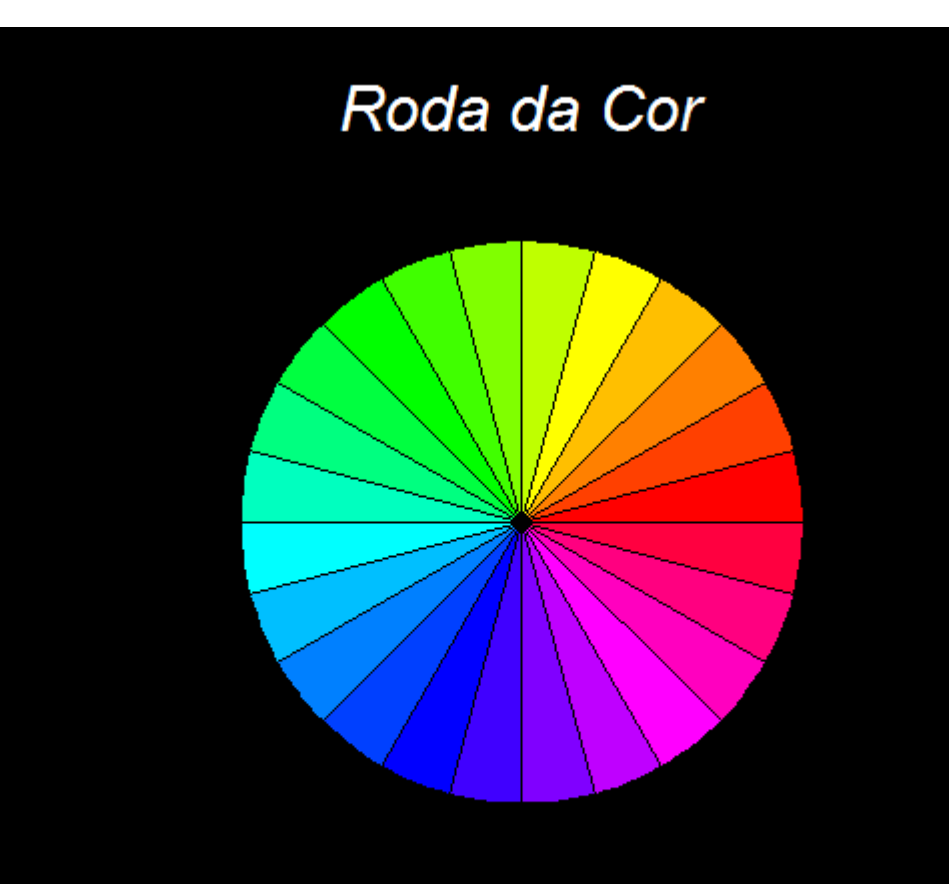

#### *Package* maps

install.packages("maps") library("maps") map("world", "Portugal")

map("world") map("mworld2") 

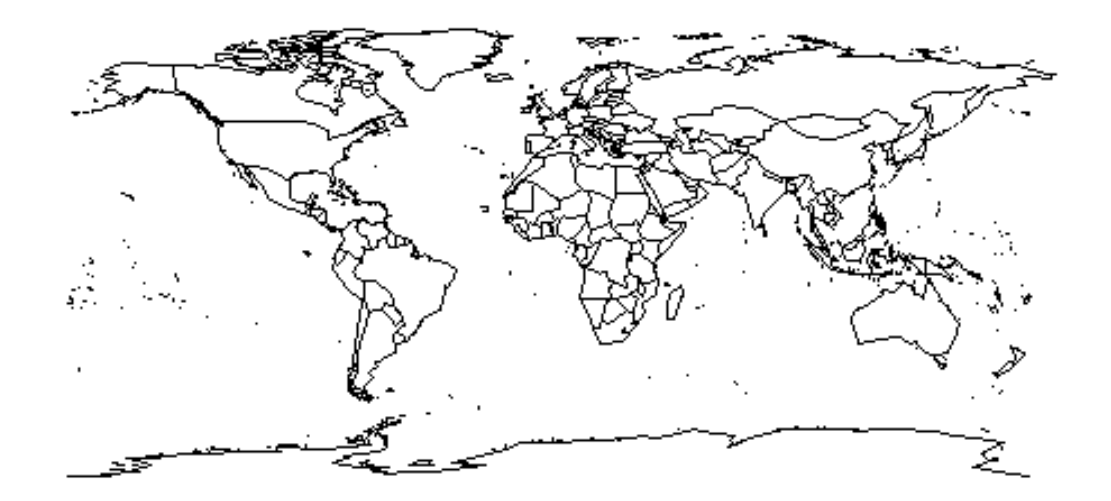

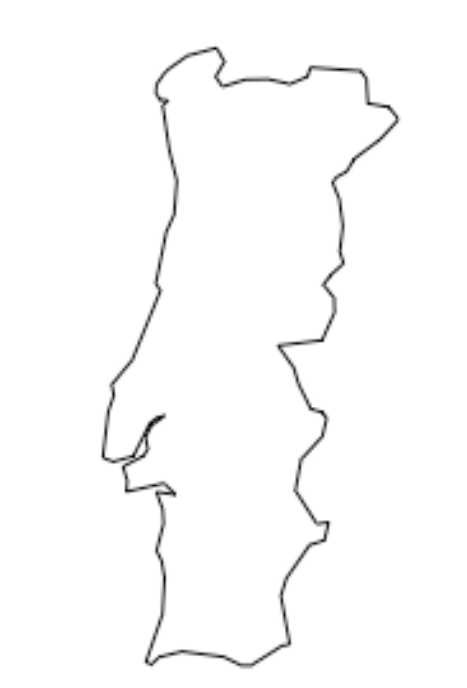

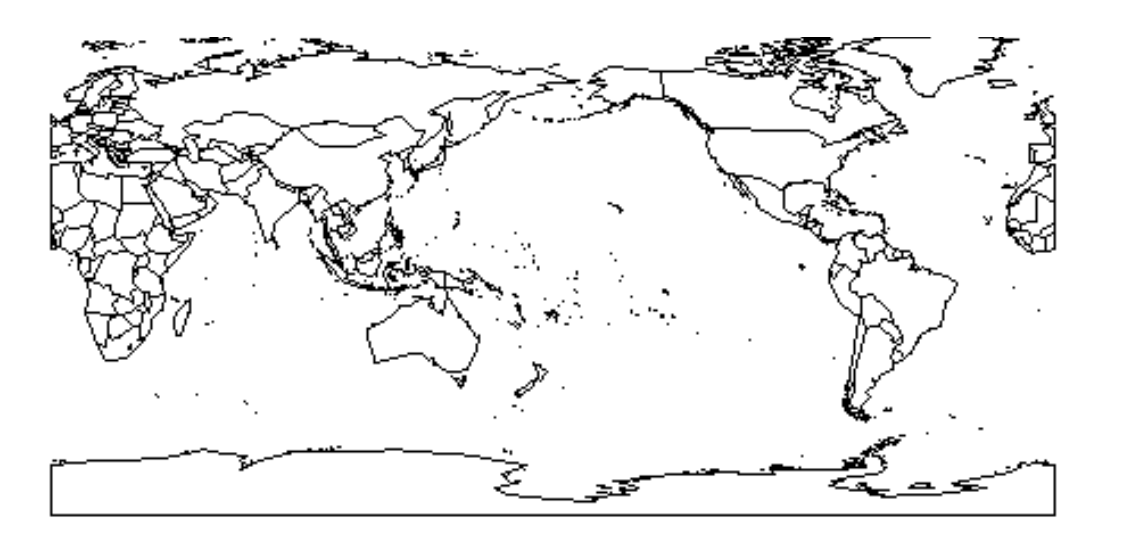

# **Package ggmap**<br>usa como fonte, o Google Maps

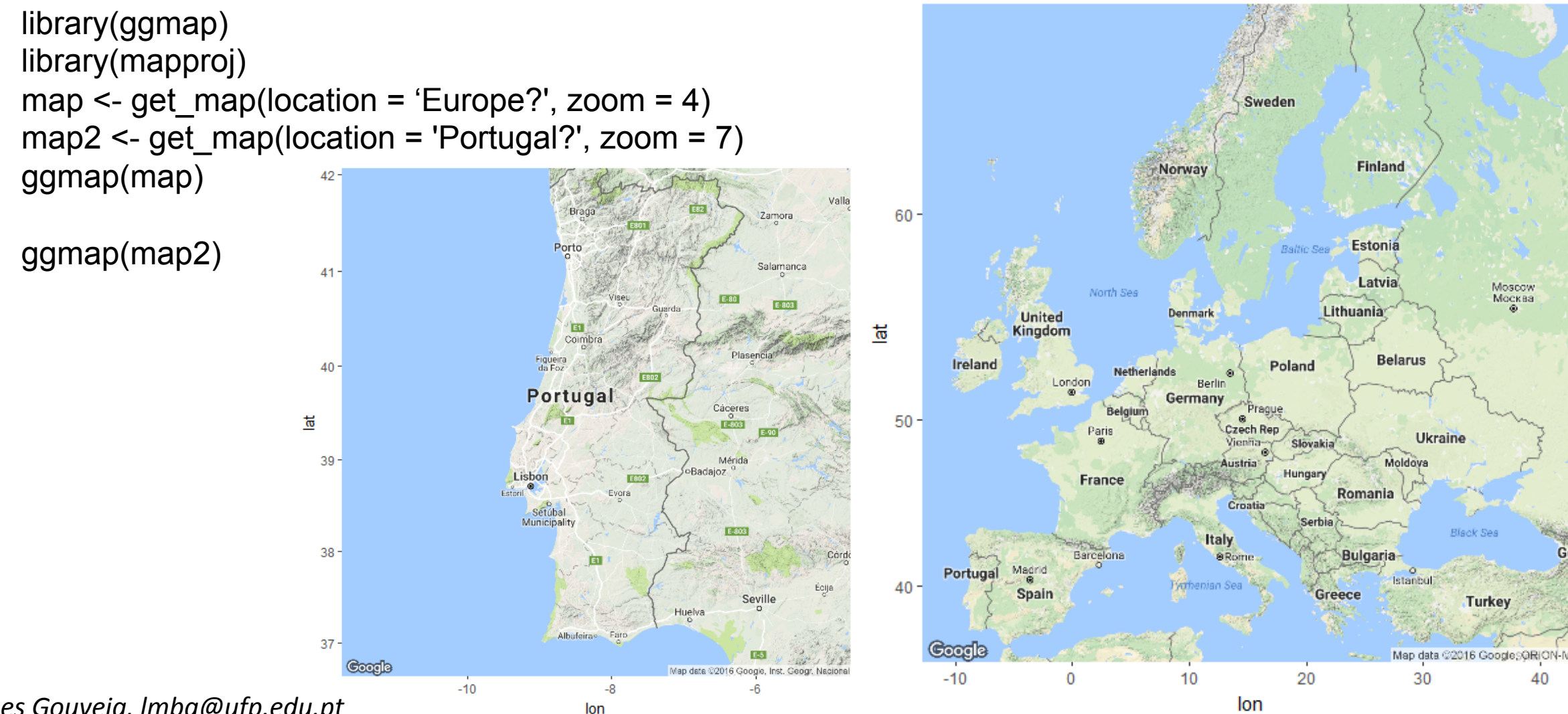

#### Gerar dados com duas variáveis correlacionadas (desenvolvimento de funções próprias)

 $$  $r^2 = r^{**}2$  $ve = 1 - r2$  $SD = sqrt<sub>(</sub>ve<sub>)</sub>$  $e = \text{norm}(length(x), mean=0, sd=SD)$  $y = r^*x + e$ return( $y_1$ ) } set. seed $(5)$  $x = \text{rnorm}_1(10000)$ y = **vCorrelacionado** (x=x, r=.5)  $plot(x,y, col="blue")$  $cor(x,y)$  $[1] 0.4945964$ 

 $cor(x,y)$  $[1]$  -0.8029628

Luis Borges Gouveia, Imbg@ufp.edu.pt

set. seed $(5)$  $x = \text{rnorm}_1(10000)$ y = **vCorrelacionado** (x=x, r=-.8) plot(x,y, col="red")

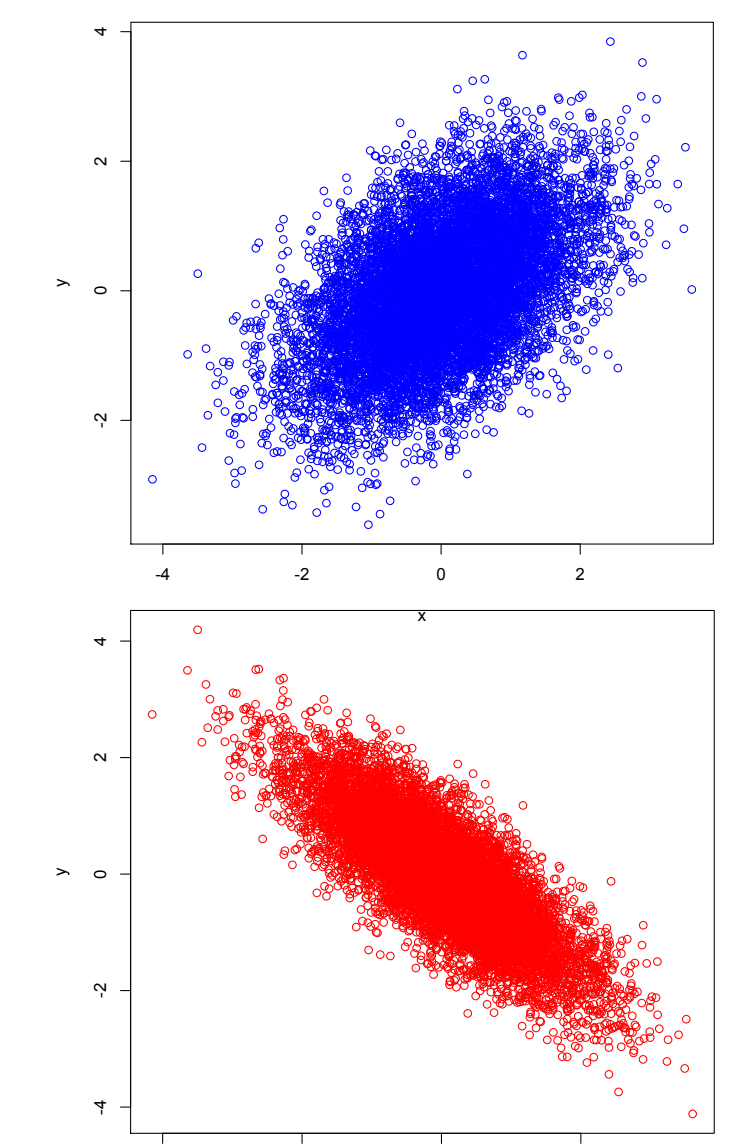

-4 -2 0 2

![](_page_34_Picture_0.jpeg)

# Recursos disponíveis sobre R

Existe sempre o (santo) Google…

![](_page_35_Picture_1.jpeg)

- O uso do Google pode complicar mais, do que ajudar: excesso de informação que exige um esforço considerável para o seu entendimento
- Aplica-se a lei da distância ao conhecimento...
	- *A Web possui informação úFl em função do quadrado do conhecimento de quem o usa e da sua capacidade de fazer as perguntas corretas*

## Nem sempre o código funciona (Wikipedia)

*https://pt.wikipedia.org/wiki/R\_(linguagem\_de\_programa%C3%A7%C3%A3o)*

```
library(caTools)	
jet.colors<-colorRampPalette(c("#00007f", "#0000ff", "#007fff", "#00ffff", "#7fff7f", "#ffff00", "#ff7f00", "#ff0000",
"#7f0000"))	
m<-1200	
C \leq-complex(real=rep(seq(-1.8, 0.6, length.out=m), each=m), imag=rep(seq(-1.2, 1.2, length.out=m), m))
C <-matrix(C, m, m)Z<-0X <-array(0, c(m, m, 50))
for (k in 1:50) {
   						Z<-Z^2+C
```

```
X[, k] < -exp(-abs(Z))
```

```
}
```
write.gif(X, "Mandelbrot.gif", col=jet.colors, delay=100)

```
#	cria	2	matrizes	com	1,44	Milhões	de	elementos	(22	MB	cada)	
# cria um array com 72 Milhões de elementos (549 MB)
# cria um Gif animado com 11 MB
```
![](_page_36_Picture_7.jpeg)

#### 7 motores de pesquisa para recursos em R

- **RSeek** *http://www.rseek.org/*
- R *Documentation: https://www.rdocumentation.org/*
- R Site Search: http://finzi.psych.upenn.edu/search.html
- Search the R statistical language: http://www.dangoldstein.com/search\_r.html
- R-Bloggers: https://www.r-bloggers.com/
- Nabble R Forum *http://r.789695.n4.nabble.com/*
- R mailing lists archive: http://tolstoy.newcastle.edu.au/R/

## Aprender e usar o R

- Instalar o R (http://www.r-project.org/) e o RStudio (https://www.rstudio.com/)
- Experimentar, resolver problemas, partilhar e experimentar de novo...
- Explorar o CRAN (*The Comprehensive R Archive Network*): *https://cran.r-project.org/*
- Participar em grupos de discussão, aprender com os outros e voltar a experimentar...<br>O mais completo é o R-Bloggers (*https://www.r-bloggers.com/*)
- Usar o motor de pesquisa RSeek *http://www.rseek.org/* em vez do Google
- Para saber mais dos objetos: class(x)
- Para saber mais das funções: ?x ou help(x)
- Para correr demonstrações ou exemplos de funções:  $d$ emo(x) ou example(x)
- Como o R é interativo, os erros constituem uma ajuda para o código a criar
- Quanto mais experimentar o R, mais confortável é o seu uso. A experiência adquire-se essencialmente da realização de projetos concretos

#### Uma breve introdução ao R exploração prática e exercícios

• Pequeno manual para explorar o R, de 68 páginas, com exercícios resolvidos (Luís Borges Gouveia, 2016) - http://hdl.handle.net/10284/5936

![](_page_39_Figure_2.jpeg)

## A linguagem R: um ambiente para explorar dados e aprender com eles

Luís Borges Gouveia

- Professor Catedrático da Faculdade de Ciência e Tecnologia da Universidade Fernando Pessoa, fervoroso adepto do FCPorto e Nortenho assumido, amigo da natureza humana e amante do digital. Gosta de computadores, mas mais ainda de os usar para melhorar a qualidade de vida das pessoas.
- Possui página Web: http://homepage.ufp.pt/lmbg
- Email: *lmbg@ufp.edu.pt*

![](_page_40_Picture_5.jpeg)